# *Dealer Admin™*

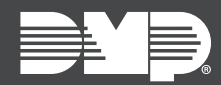

## **FEATURE UPDATE | APRIL 2020**

## **Version 2.43.0 Update**

Effective April 13th, 2020, Dealer Admin™ [\(dealer.securecomwireless.com](https://dealer.securecomwireless.com)) is updated to Version 2.43.0. The following features are available:

## **Features**

### **Move Systems**

Dealer Admin now enables you to move an existing system from one customer to another in the same dealer account. To move a system, personnel must be Administrators or have the **Move Systems**  custom role permission.

To move a system, complete the following steps:

- 1. Find the customer with the system that you want to move and select their name.
- 2. The **Customer Summary** page opens. In **Systems**, find the system's row and select the More button  $\odot$ .
- 3. Select **Move**.
- 4. Search for the customer that you want to move the system to, then select their name from the list.
- 5. Press **Move System**.
- 6. A dialog pops up to confirm your decision. To move the system, press **Yes**.

### **Full Programming Send Functions**

In **Full Programming**, you now have the following options to send programming from all categories:

- **Send All to System**—Overwrites all panel programming with programming from Dealer Admin. This does not include items that aren't programmed in **Full Programming** like User Codes, Profiles, and Schedules.
- **Send Changes to System**—Only sends programming changes from **Full Programming** to the panel.

### **Move Systems Custom Role Permission**

Dealer Admin now has a **Move Systems** custom role permission for the Move System feature. To enable **Move Systems** permission for a custom role, go to **Personnel > Custom Roles** and select the custom role that you want to edit. In **Administrative**, select **Move Systems**, then press **Save**.